## **Vzdálený přístup k Linuxu (Unixu) z MS Windows**

**Nativní aplikace (Putty, WinSCP, VcXsrv)**

**PS/2021 Prezenční forma výuky: Rev3**

#### Petr Kulhánek

kulhanek@chemi.muni.cz

Národní centrum pro výzkum biomolekul, Přírodovědecká fakulta Masarykova univerzita, Kamenice 5, CZ-62500 Brno

# **Nativní aplikace**

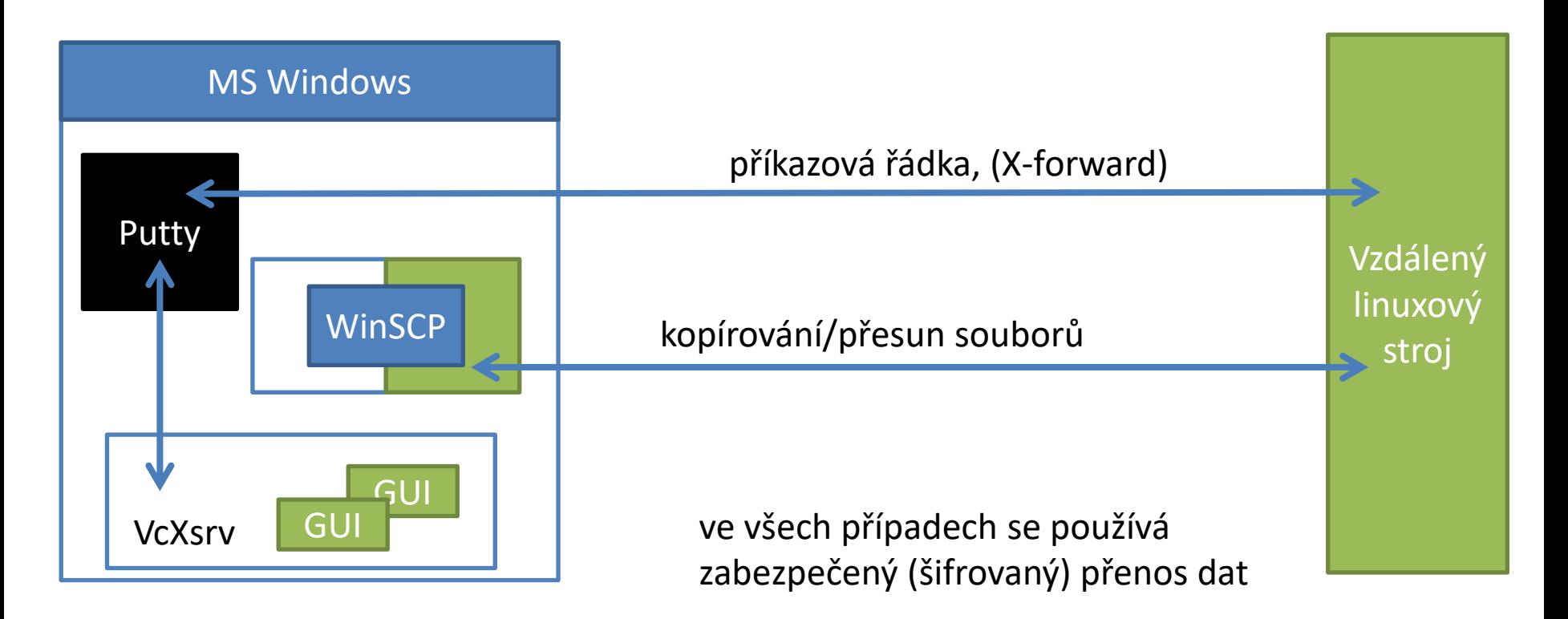

# **Vzdálený přístup**

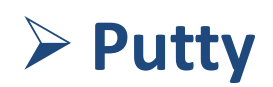

#### **Poznámky:**

- Na vzdáleném stroji musí běžet ssh server (aktivuje správce, na klastru WOLF běží na všech uzlech).
- Při prvním přihlášení je nutné potvrdit bezpečnostní otisk ssh serveru.
- Ve výchozím nastavení Putty není možné spouštět grafické aplikace.

### **Putty**

**Putty** http://www.chiark.greenend.org.uk/~sgtatham/putty/ Implementace SSH (Secure Shell) pro Windows, která umožňuje vzdálené připojení k počítačům podporující tento protokol (převážně unixového typu).

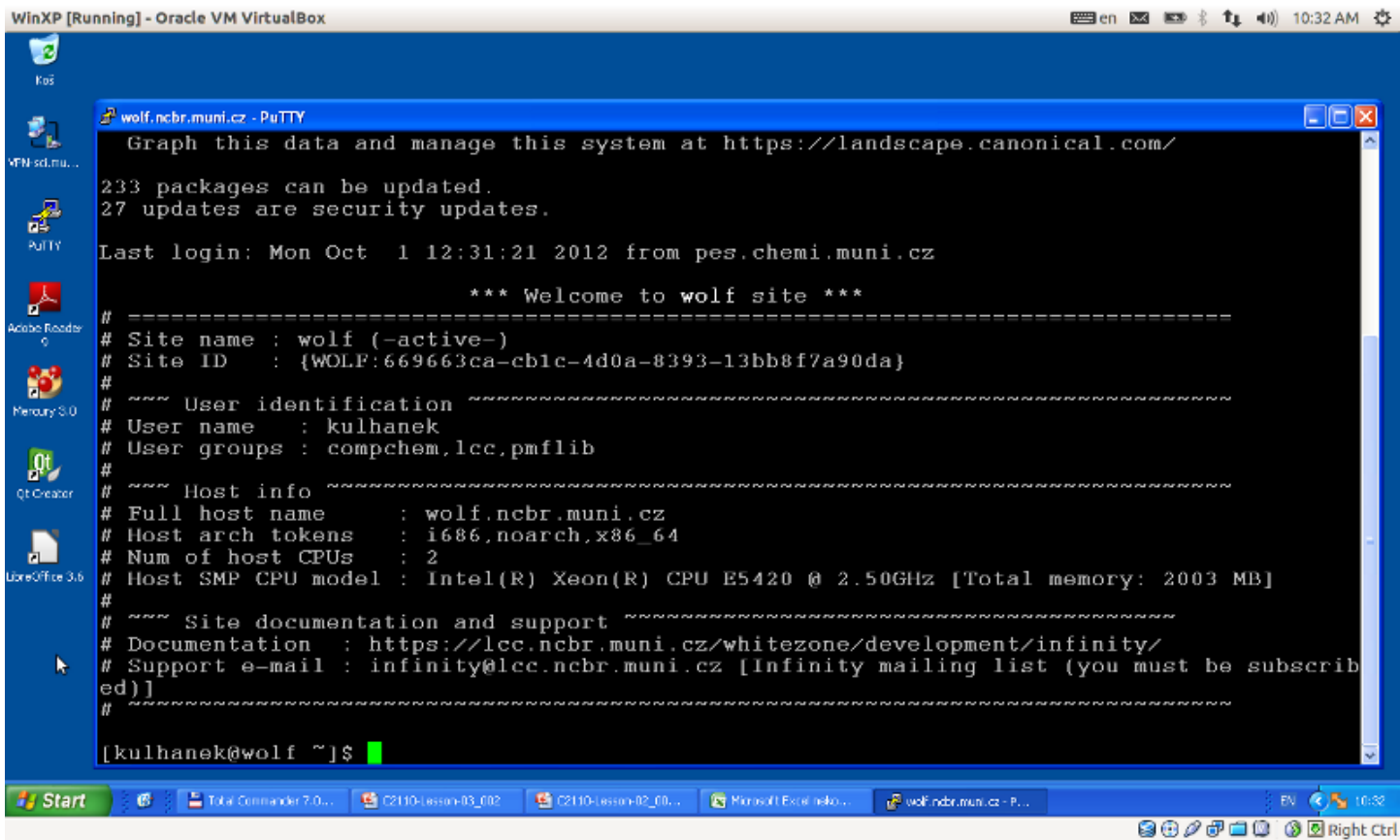

## **Putty – připojení**

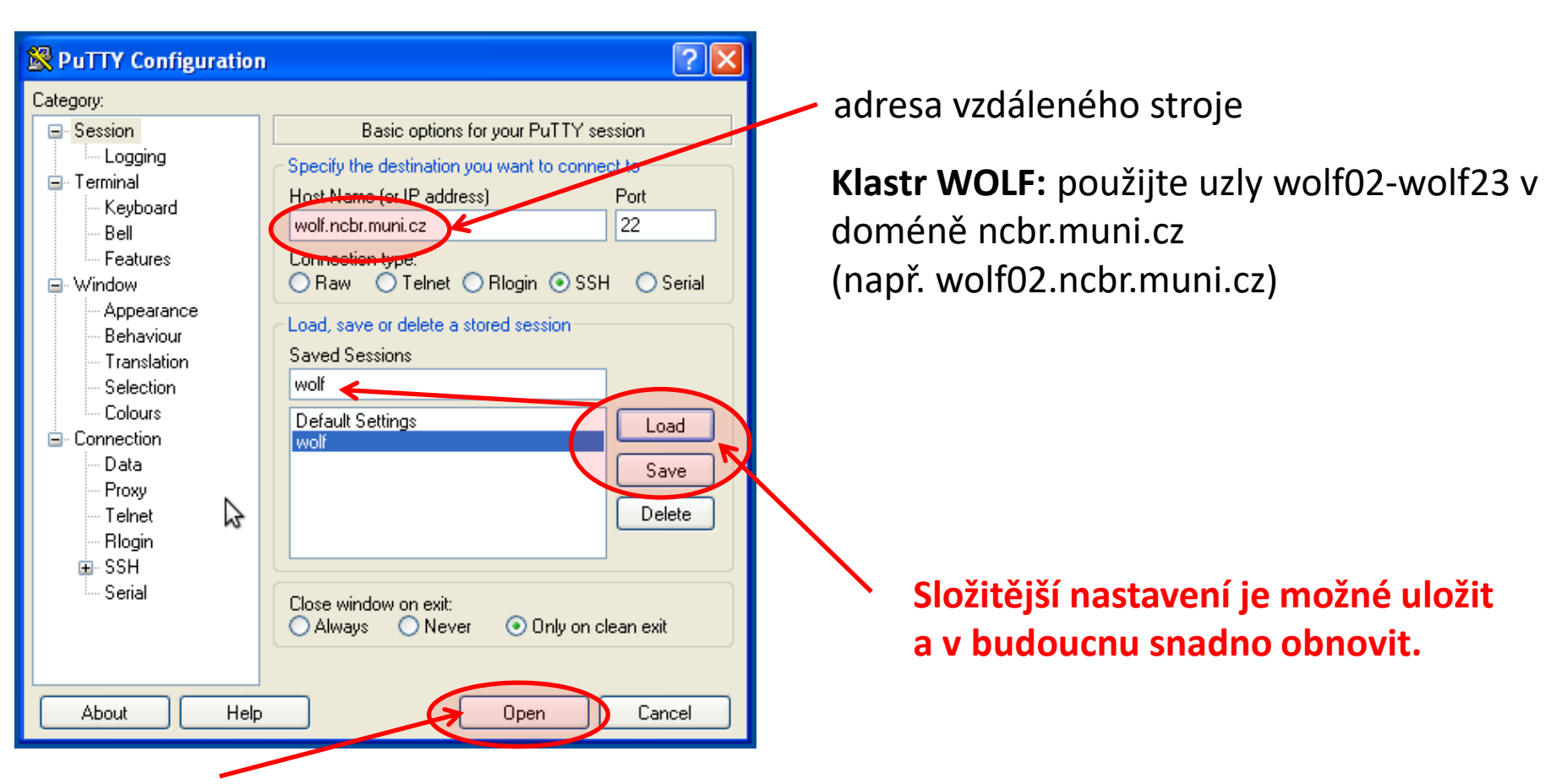

Otevře terminál:

- budete vyzvání k odsouhlasení otisku palce ssh serveru (první přihlášení)
- zadáte přihlašovací jméno
- zadáte heslo (zadávání se neindikuje, žádné hvězdičky, apod.)

### **Putty – nastavení I**

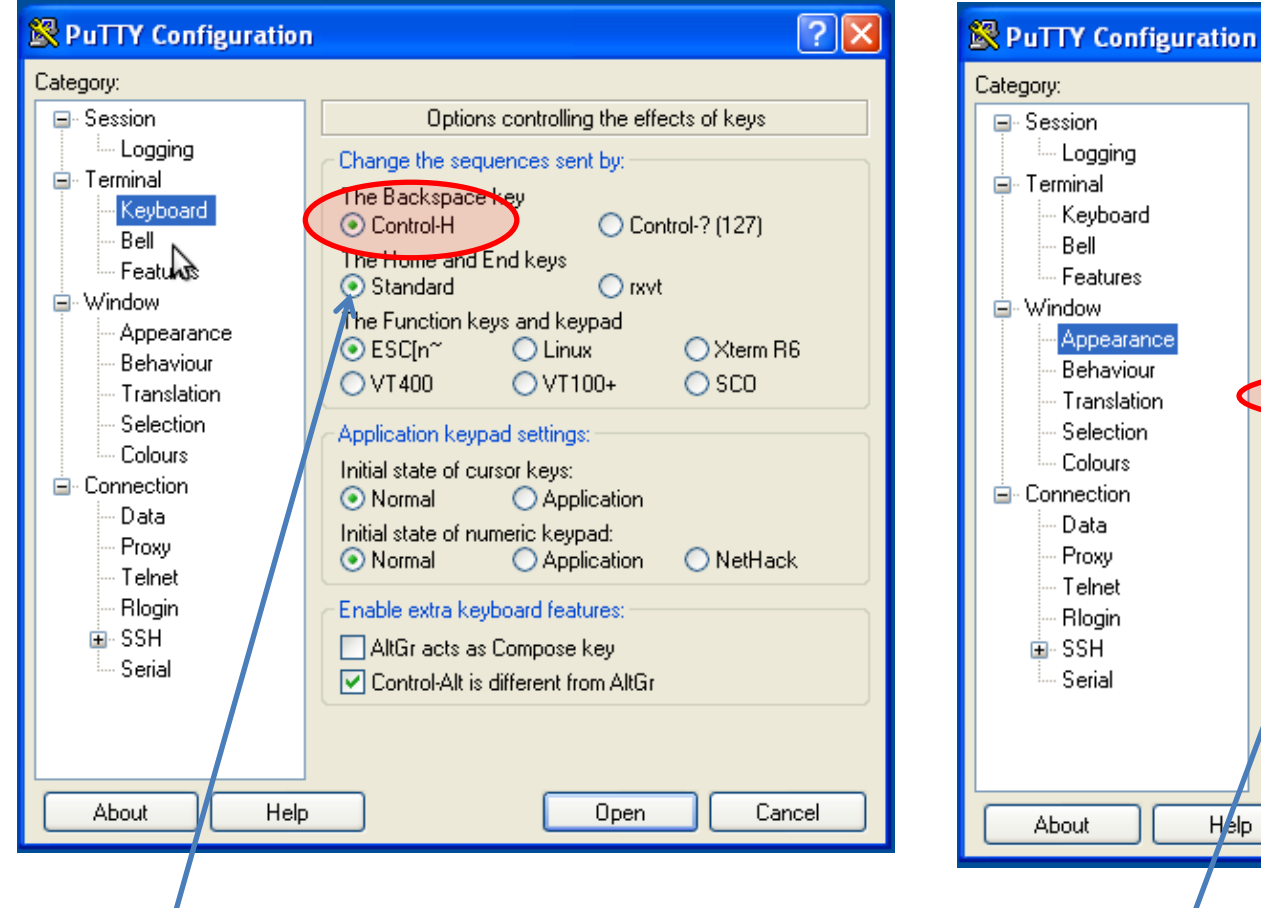

Správné fungování klávesy backspace.

⊟- Session Configure the appearance of PuTTY's window Logging Adjust the use of the cursor ⊟- Terminal Cursor appearance: Kevboard  $\odot$  Block  $\bigcirc$  Underline  $\bigcirc$  Vertical line Bell □ Cursor blinks Features 白· Window Font settings Appearance Font used in the terminal window Behaviour Font: Courier, bold, 15-point Change... Translation Selection Font quality: Colours O Non-Antialiased Antialiased **E**- Connection  $\bigcirc$  ClearType ⊙ Default Data Adjust the use of the mouse pointer Proxy Telnet Hide mouse pointer when typing in window **Rlogin** Adjust the window border ட்- SSH Serial Gap between text and window edge: 1 Sunken-edge border (slightly thicker) About Help **Open** Cancel neproporcionální písmo (všechny znaky mají stejnou šířku)

 $|?||x$ 

### Putty - nastavení II

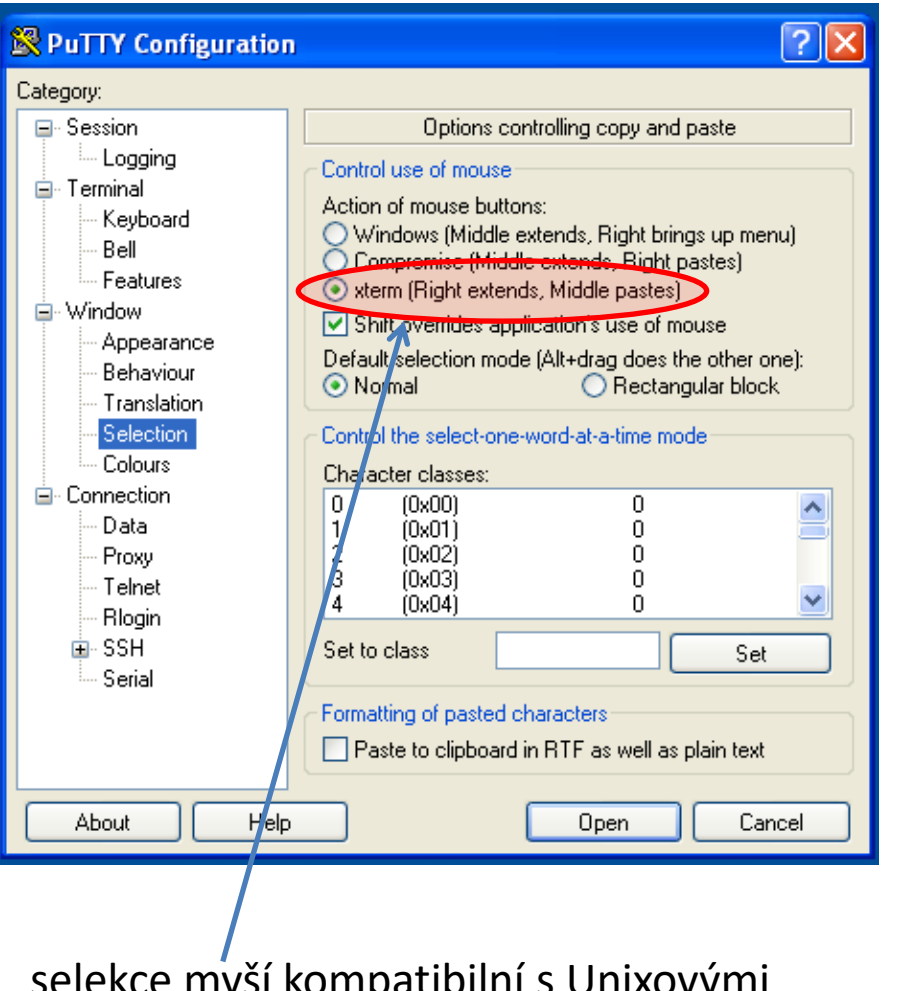

#### אוווט כ וווועווועט וכעווד <del>ס</del> v yıııı terminály

# **Vzdálený přenos souborů**

#### ➢ **WinSCP**

#### **Poznámky:**

- Na vzdáleném stroji musí běžet ssh server.
- Při prvním přihlášení je nutné potvrdit bezpečnostní otisk ssh serveru.
- Možné problémy s textovými soubory.

### **WinSCP**

#### **WinSCP** http://winscp.net/eng/docs/lang:cs

Program pro přenos souborů mezi MS Windows a počítači podporující SFTP či SCP protokoly (převážně unixového a linuxového typu).

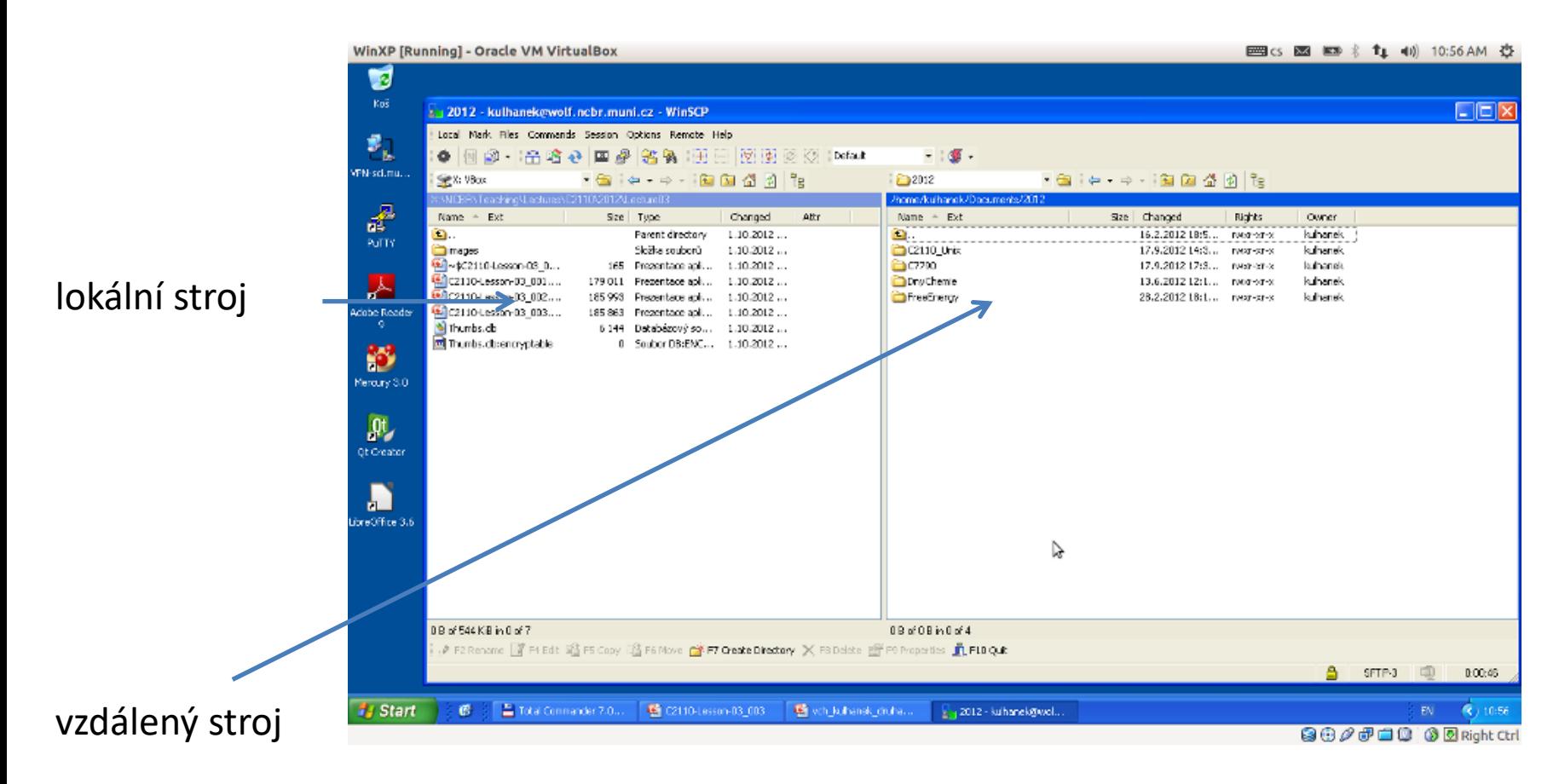

### **Textové soubory MS Win Linux**

**Textové soubory** vytvořené pod MS Windows a Linuxem **nejsou** zcela **kompatibilní**, protože každý operační systém používá jiné kódování **konce řádku**.

**Linux:**  $\langle n \rangle$  (line feed 0x0A) **MS Windows:** \r+\n (carriage return 0x0D, line feed 0x0A)

Ke konverzi souborů lze použít programy **d2u** a **u2d**, které se pouští na klastru WOLF.

#### **1) Aktivace modulu cats**

**\$ module add cats**

**2) Konverze MS Windows => Linux**

**\$ d2u soubor.com**

**3) Konverze Linux => MS Windows**

**\$ u2d soubor.log**

Doplňující informace: http://en.wikipedia.org/wiki/Newline

## **X-server**

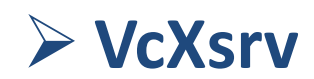

### **VcXsrv**

**VcXsrv** https://sourceforge.net/projects/vcxsrv/

Program zajištující X-server, který je nutný pro vzdálené či lokální spouštění grafických aplikací.

- 1. Nainstalujte program VcXsrv.
- 2. Spusťte program.
	- Firewall: dostupnost omezte na privátní sít
	- Při uložení konfigurace může být nutné znovu naklikat cestu k ploše uživatele, který má ve jméně diakritiku.
	- Do políčka "Display number" vložte 0 (nedovolí spustit více než jeden server)
	- Do políčka "Additional parameters for VcXsrv" vložte

-xkbmodel pc105 -xkblayout cz,us -xkbvariant qwerty, -xkboptions grp:lalt\_lshift\_toggle

### **VcXsrv - použití**

- 1. Pro spouštění grafických aplikaci ze vzdáleného stroje (tzv. export displeje) je nutné aktivovat X11 forwarding při navázání ssh spojení:
	- 1. putty
		- 1. návod viz následující strana
	- 2. ssh
		- 1. volba -X (velké X)
		- 2. tato volba je použita automaticky, pokud je nainstalován baliček ncbr-sshclient-config

### **VcXsrv + Putty**

Pro spouštění grafických aplikaci přes Putty je nutné doplnit nastavení o X11 1. forwarding.

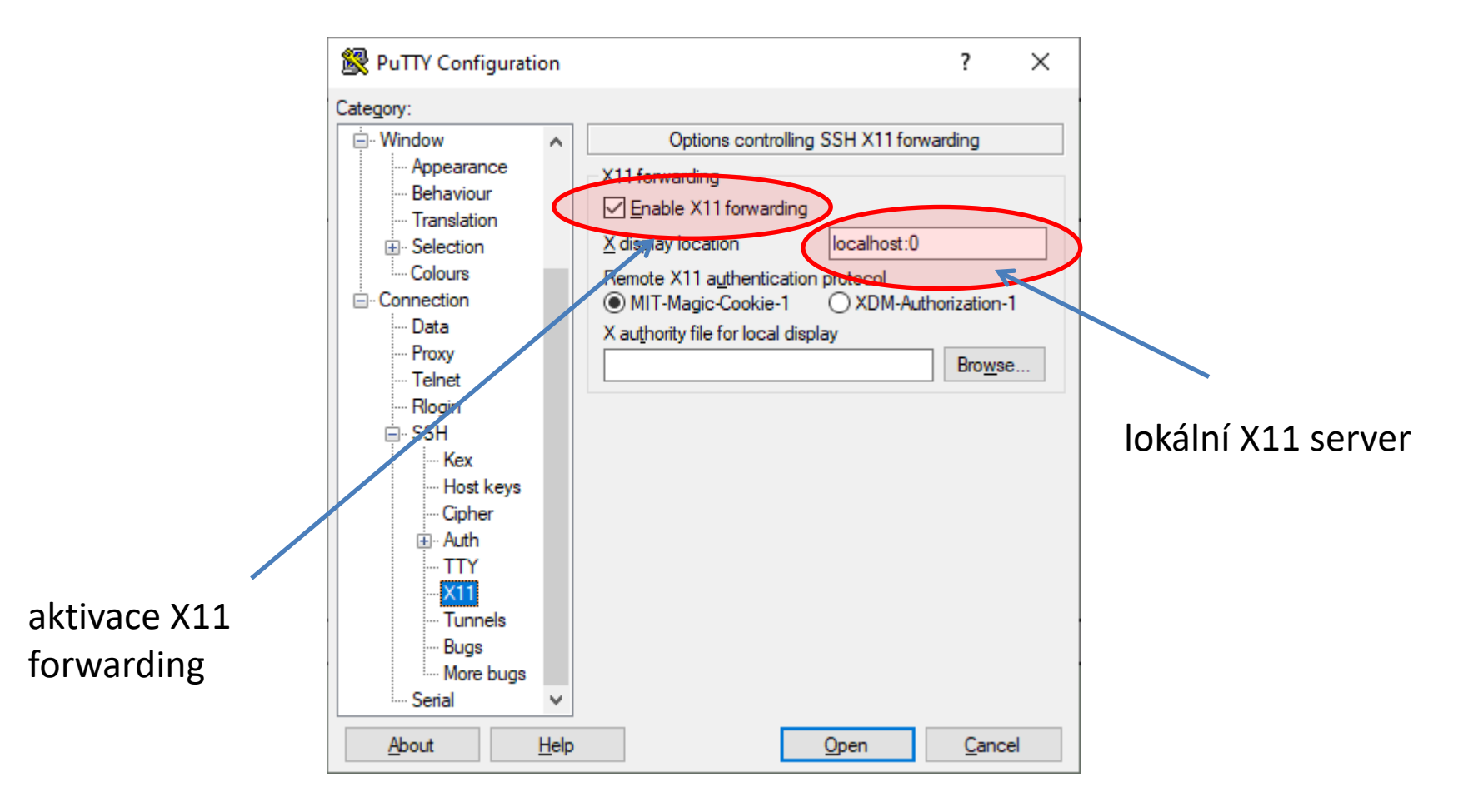

## **Typický způsob práce**

- 1. Pokud plánujete spouštění grafických aplikací (nemesis, avogadro, vmd) dostupných na klastru WOLF, spusťte X server na vaší pracovní stanici s MS Windows. X server je možné spustit pouze jednou, běh je indikován ikonou X v stavové liště.
- 2. V terminálu Putty se přihlaste na vzdálený stroj. Pro klastr WOLF používejte uzly wolf02-wol23 v doméně ncbr.muni.cz, např. wolf02.ncbr.muni.cz
	- Terminálů můžete otevřít několik.
	- Grafické aplikace spouštíte na vzdáleném stroji. K datům přistupujete přímo.
	- Výpočty spouštíte na klastru za použití dávkového systému
- 3. Datová politika
	- data držíte na klastru WOLF, není nutné je kopírovat do Win
	- program WinSCP můžete použít pro zálohy či archivaci

#### **Nevýhody:**

• pomalost/odezva grafických aplikací

### **Ukázka**

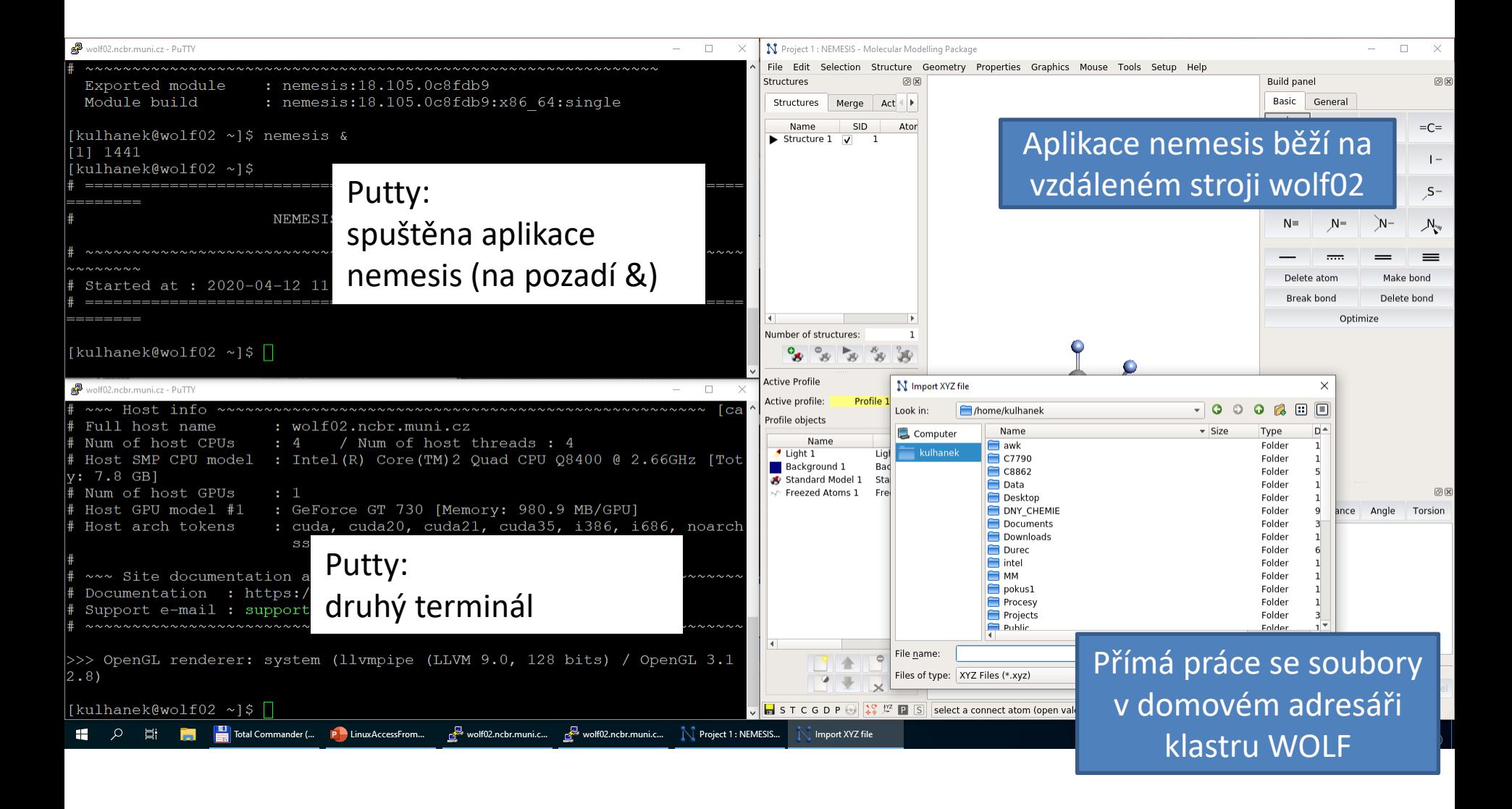

# **Alternativy**

➢ **Cygwin (https://www.cygwin.com/)** ➢ **MobaXterm (https://mobaxterm.mobatek.net/)**